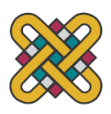

#### **Πανεπιστήμιο Δυτικής Μακεδονίας Πολυτεχνική Σχολή πρώην Τμήμα Μηχανολόγων Μηχανικών και Βιομηχανικού Σχεδιασμού (Εισαγωγική Κατεύθυνση Βιομηχανικού Σχεδιασμού)**

Πτυχιακή Εργασία με τίτλο:

# **"ΣΧΕΔΙΑΣΜΟΣ ΚΑΙ ΠΡΩΤΟΠΟΠΟΙΗΣΗ ΚΟΣΜΗΜΑΤΩΝ"**

Του: **Χατζηευστρατιάδη Ιορδάνη**

 Επιβλέπων Καθηγητές: ΠΑΝΑΓΙΩΤΗΣ ΚΥΡΑΤΣΗΣ ΑΘΑΝΑΣΙΟΣ ΜΑΝΑΒΗΣ

ΚΟΖΑΝΗ 2022

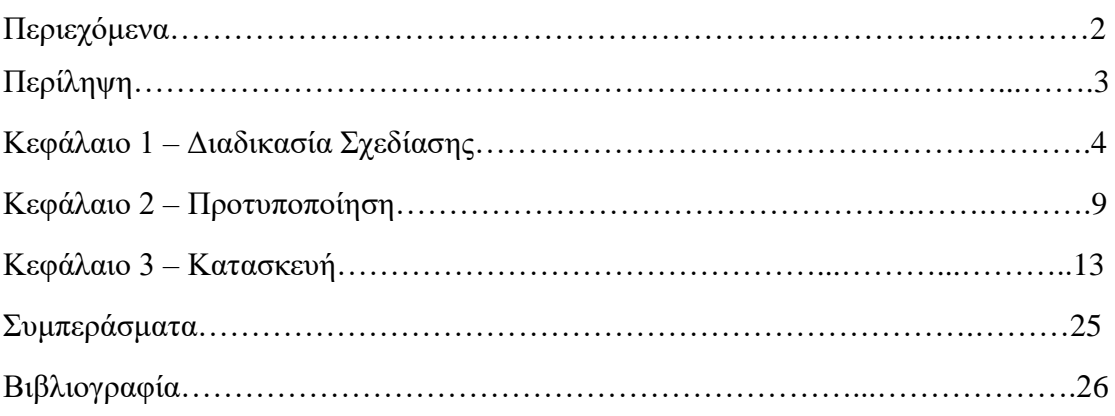

## **Περίληψη**

 Η επιθυμία των ανθρώπων να έχουν ένα όμορφο παρουσιαστικό να διαφέρουν από το σύνολο και να αισθάνονται ποιο ελκυστικοί έχει πραγματοποιηθεί με τα κοσμήματα. Όλος ο κόσμος επιζητεί την κομψότητα και την φινέτσα, δεν είναι λίγοι που για κάθε έξοδο τους διαθέτουν και το ανάλογο κόσμημα το οποίο ταιριάζει με την κατάλληλη ενδυμασία. Είτε είναι κάτι μικρής αξίας είτε μεγάλης. Φοριούνται από άνδρες ή γυναίκες σε οποιοδήποτε μέρος του σώματος. Το κάθε κόσμημα διαθέτει τον δικό του χαρακτήρα.

 Η αύξηση του αγοραστικού κοινού έχει φέρει πολλές αλλαγές. Από την δημιουργία νέων ιδεών, σχεδίων μέχρι και την διαδικασία κατασκευής.

Σε αυτήν την μελέτη θα αναλύσουμε το Κόσμημα, την διαδικασία κατασκευής του βήμα προς βήμα και τον ρολό της τεχνολογίας στην κατασκευή των κοσμημάτων.

## **Κεφάλαιο 1 - Διαδικασία Σχεδίασης**

#### **Mind Map**

Κατά την δημιουργία του Mind Map είμαστε σε θέση να αναλύσουμε όλες τις διαδικασίες για την υλοποίηση της εργασίας.

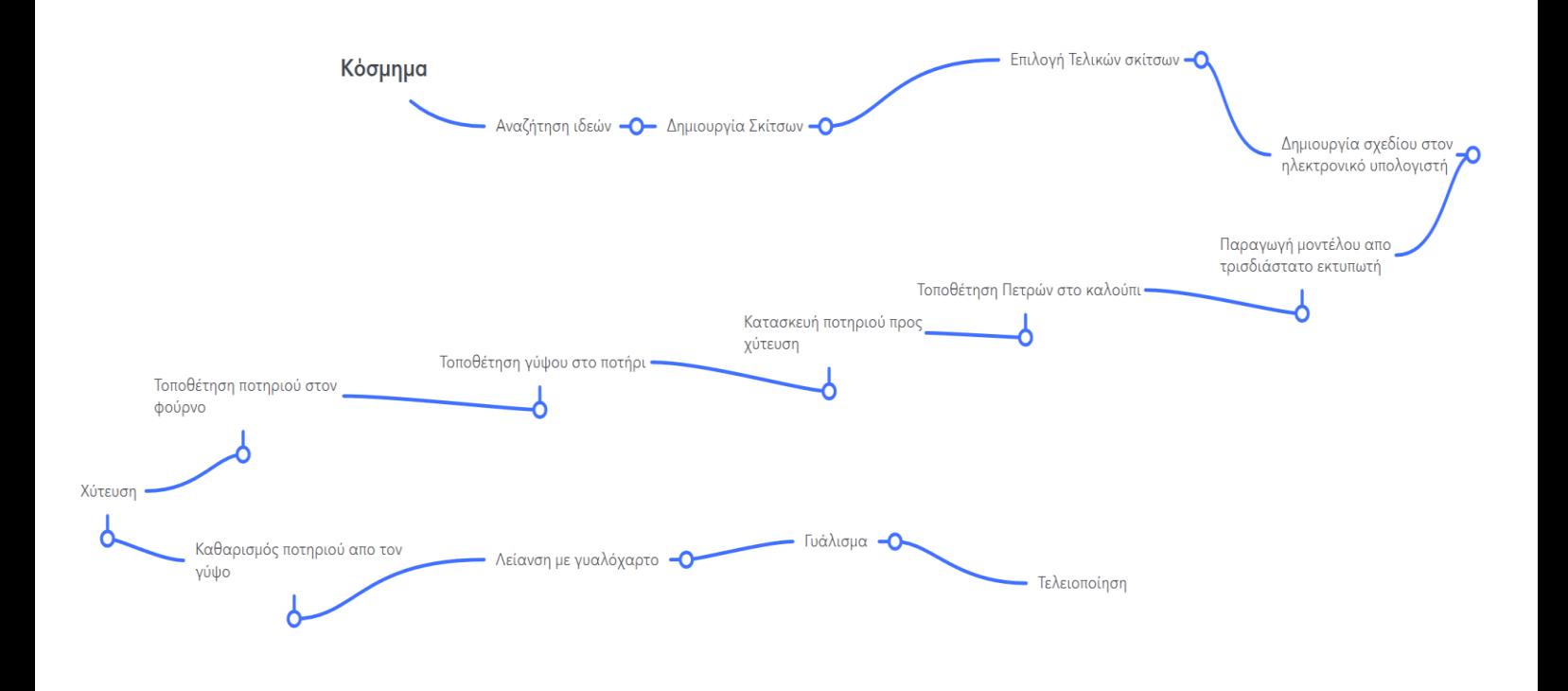

**Εικόνα 1. Mind Map**

 Το πρώτο βήμα είναι η δημιουργία των σχεδίων με σκοπό την ανάπτυξη της ιδέας. Έτσι στο χαρτί γίνετε η σχεδίαση διάφορων μοντέλων με διάφορες παραλλαγές το καθένα. Με αυτόν τον τρόπο θα μπορέσει να γίνει η ανάπτυξη ενός σχεδίου με τα καλυτέρα χαρακτηριστικά συνδυάζοντας όλα τα σχέδια.

Στην περίπτωση μας έχουμε ένα σταυρό (εικόνα 2), και ένα μενταγιόν (κολιέ) (εικόνα 3).

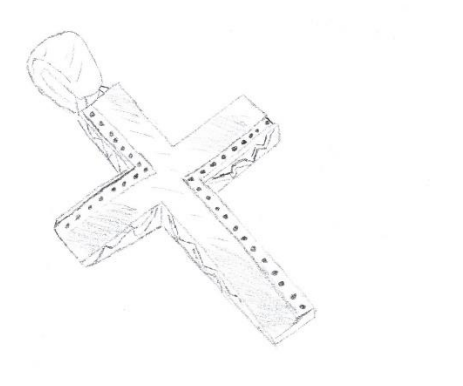

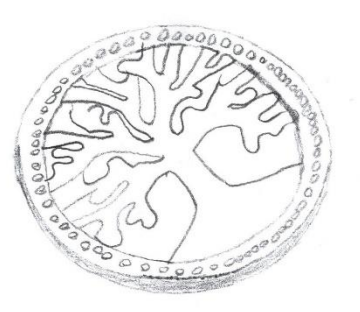

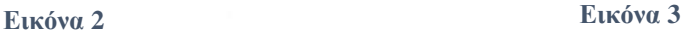

 Στην συνεχεία το επόμενο βήμα είναι η δημιουργία του τρισδιάστατου μοντέλου στον υπολογιστή. Οπότε ανοίγουμε το σχεδιαστικό πρόγραμμα που στην περίπτωση μας έχουμε επιλέξει το Matrix της εταιρίας Gemvision .

O λόγος που έχει γίνει η επιλογή του συγκεκριμένου προγράμματος είναι η εξειδίκευσή του αποκλειστικά στην σχεδίαση κοσμημάτων.

 Στις εικόνες 4 έως και 9 εμφανίζονται τα στάδια της δημιουργίας του καλουπιού δηλαδή του αντικειμένου που θα χρησιμοποιηθεί στην χύτευση.

 Σε αυτό το στάδιο γίνετε αρχικά η σχεδίαση των γραμμών του περιγράμματος με τις κατάλληλες διαστάσεις. Χρησιμοποιώντας διάφορες εντολές γίνεται και η τοποθέτηση των πετρών με σκοπό να δημιουργηθούν τα στηρίγματα τους.

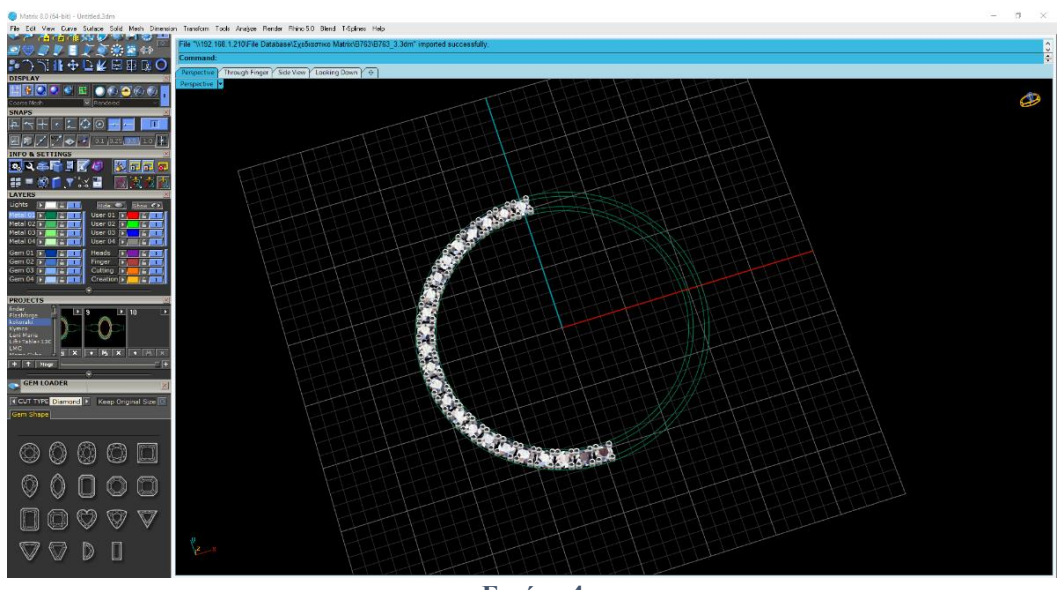

**Εικόνα 4**

 Στην (εικόνα 5) εμφανίζετε το καλούπι τελειωμένο. Έχει τοποθετηθεί με μια συγκεκριμένη μορφή με σκοπό κατά την εκτύπωση του από τον 3D εκτυπωτή να μπορέσει να βγει χωρίς ατέλειες και ελαττώματα. Αυτός είναι ο λόγος που βλέπουμε στο εσωτερικό του μενταγιόν τα συγκεκριμένα στηρίγματα.

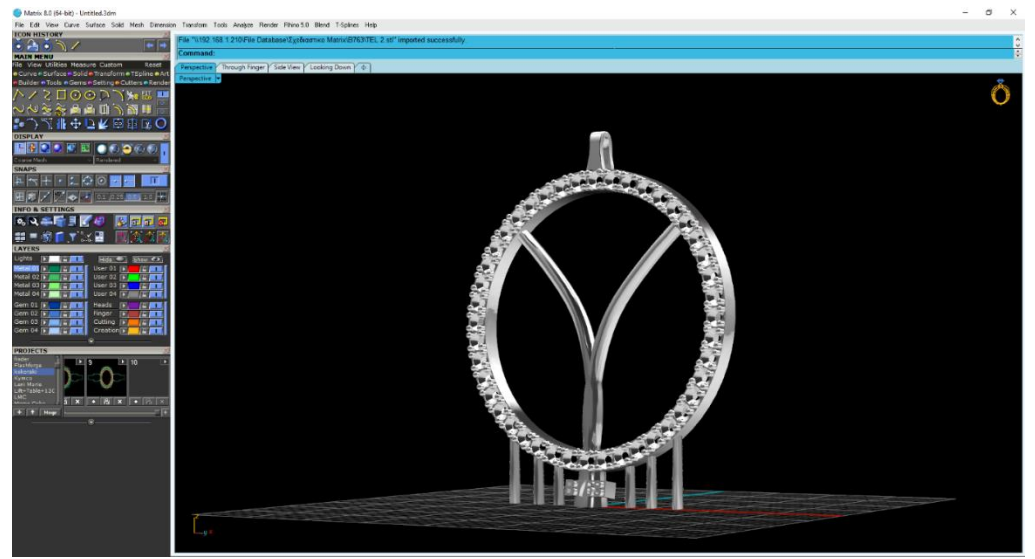

 **Εικόνα 5**

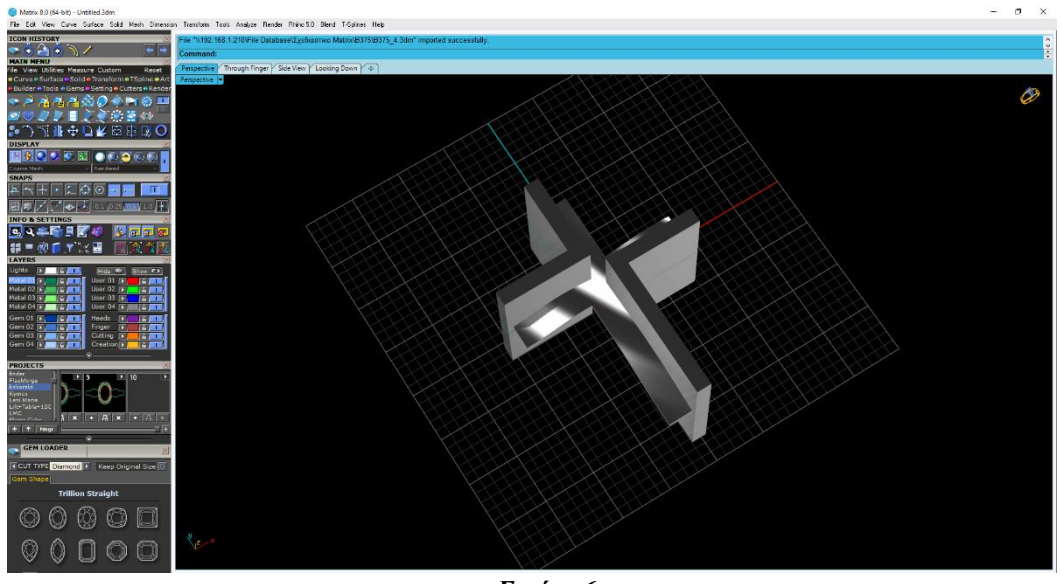

*Εικόνα 6*

 Συνέχεια έχει ο σταυρός. Ακολουθώντας μια παρόμοια διαδικασία με το μενταγιόν έχει γίνει η κατασκευή του καλουπιού του σταυρού. Στην (εικόνα 7) είναι εμφανές διάφοροι πορτοκαλί κώνοι. Κατά αυτήν την διαδικασία γίνεται η δημιουργία της θέσης της πέτρας, η φωλιά της δηλαδή.

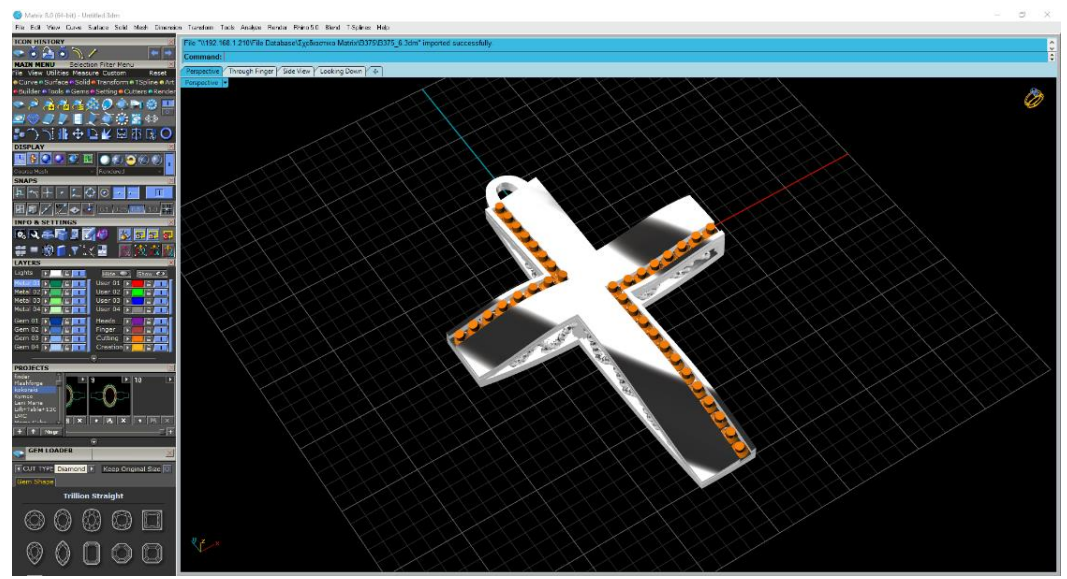

**Εικόνα 7**

Και με τον ίδιο τρόπο γίνεται το στήσιμο του καλουπιού του σταυρού. Στην (εικόνα 8) εμφανίζονται οι θέσεις των πετρών που έχουν δημιουργηθεί από το προηγούμενο βήμα.

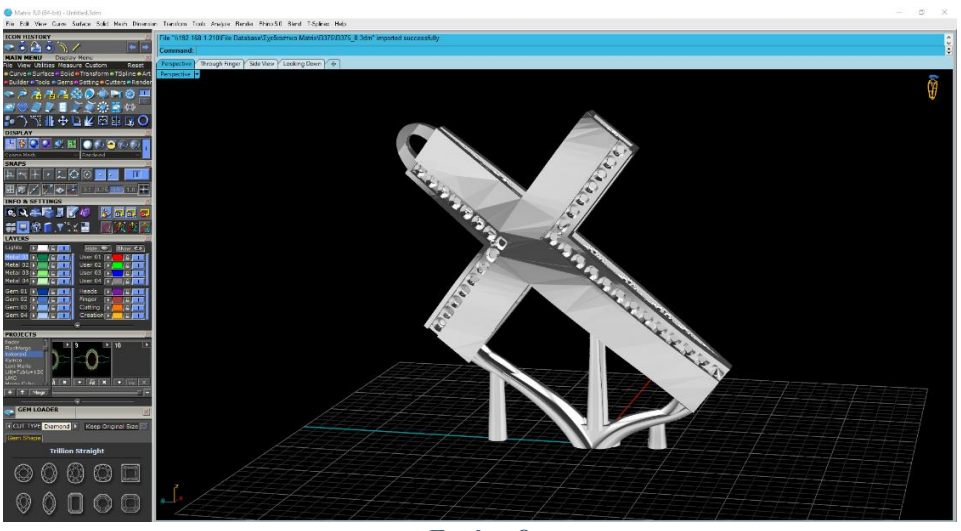

**Εικόνα 8**

Συνέχεια έχει η τοποθέτηση όλων τον αντικειμένων στο πρόγραμμα για να γίνει η προετοιμασία της αποστολής στον τρισδιάστατο εκτυπωτή. (Εικόνα 9)

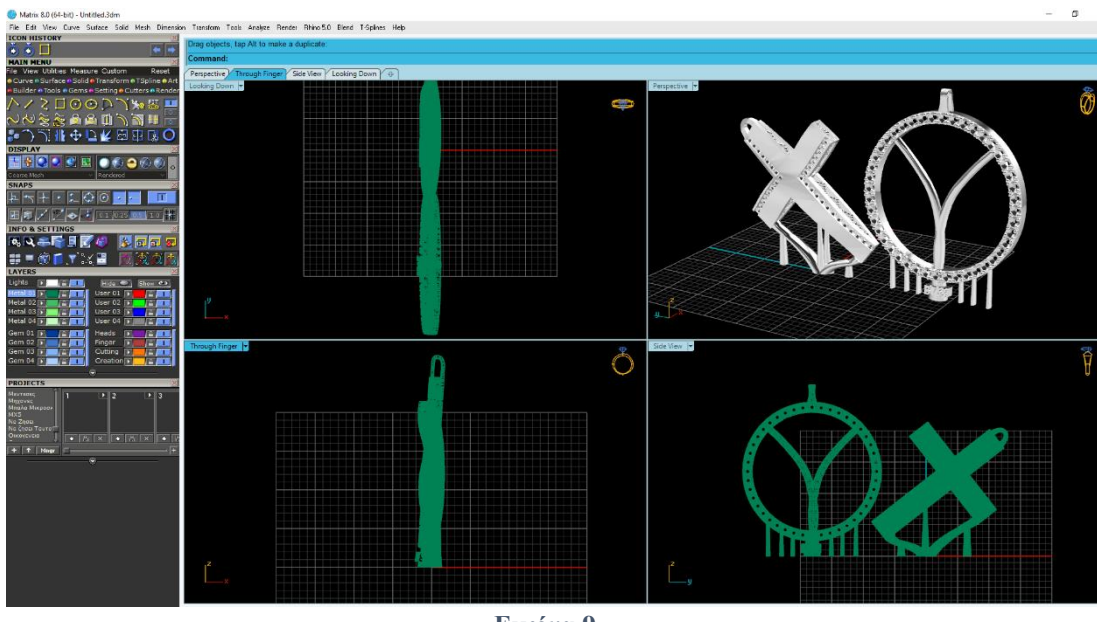

**Εικόνα 9**

Για να μπορέσουν να βγούνε τα καλούπια χωρίς ελαττώματα είναι απαραίτητη η χρήση supports.

Τι είναι τα supports; Supports είναι οι ακμές που βλέπουμε στην (εικόνα 9) να εφάπτονται από την αρχή των αξόνων μέχρι τα καλούπια, αυτό μας δίνει την δυνατότητα να βγουν χωρίς σφάλματα και παραμορφώσεις.

## **Κεφάλαιο 2 - Προτυποποίηση**

 Ο εκτυπωτή που θα χρησιμοποιηθεί είναι της εταιρίας Asiga με την ονομασία Asiga 4K Max PRO (εικόνα 10)

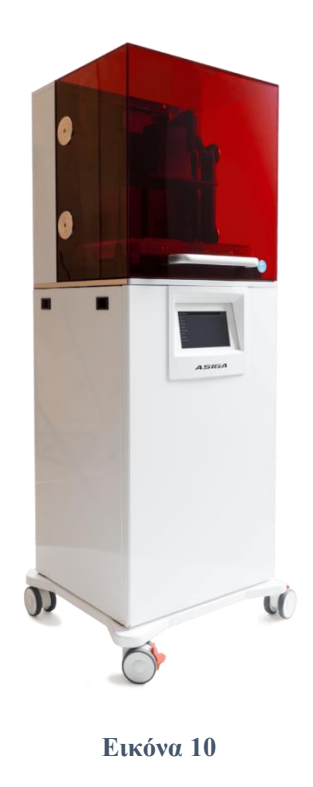

 Συνέχεια έχει γίνει η δημιουργία προφίλ στο software του εκτυπωτή. Σε αυτό το στάδιο γίνεται η επιλογή του είδος της ρητίνης που θα χρησιμοποιηθεί, και το πάχος των Layer μεταξύ τους, που θα δώσει της ακρίβεια της εκτύπωσης. (εικόνα 11)

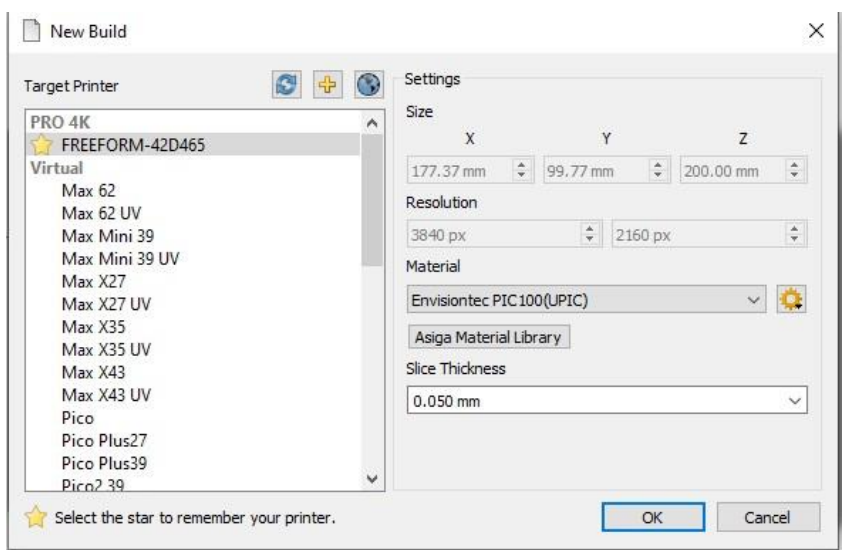

**Εικόνα 11**

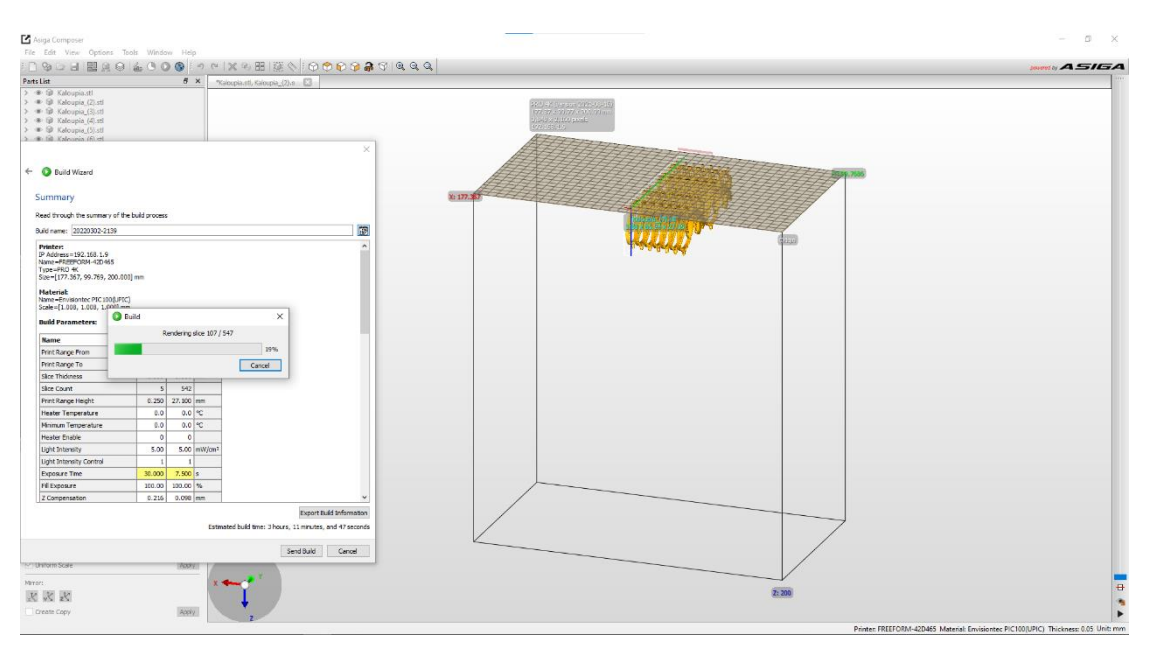

**Εικόνα 12 Δημιουργία των Layers**

Έπειτα ακολουθεί η τοποθέτηση των αντικειμένων. Εμείς έχουμε τοποθετήσει παραπάνω από όσα χρειαζόμαστε. (εικόνα 12)

Στην συνεχεία γίνετε η τοποθέτηση της λεκάνη με την ρητίνη που θα χρησιμοποιήσουμε (εικόνα 13).

Σε αυτήν την περίπτωση χρησιμοποιούμε μια ρητίνη που το ιδιαίτερο χαρακτηριστικό της είναι ότι προορίζεται αποκλειστικά για χύτευση.

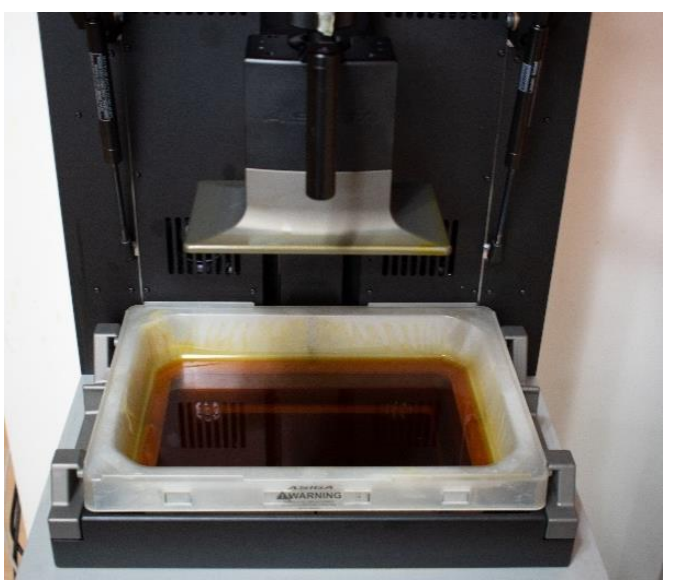

*Εικόνα 13*

Και μόλις το αρχείο είναι έτοιμο ξεκινάει η εκτύπωση των καλουπιών. Στην (εικόνα 14) εμφανίζεται η κατάσταση της εκτύπωσης με την ώρα ολοκλήρωσης που

είναι 3 ώρες και 11 λεπτά όπως και επίσης ότι βρίσκεται στην προβολή 2 από τις 547.

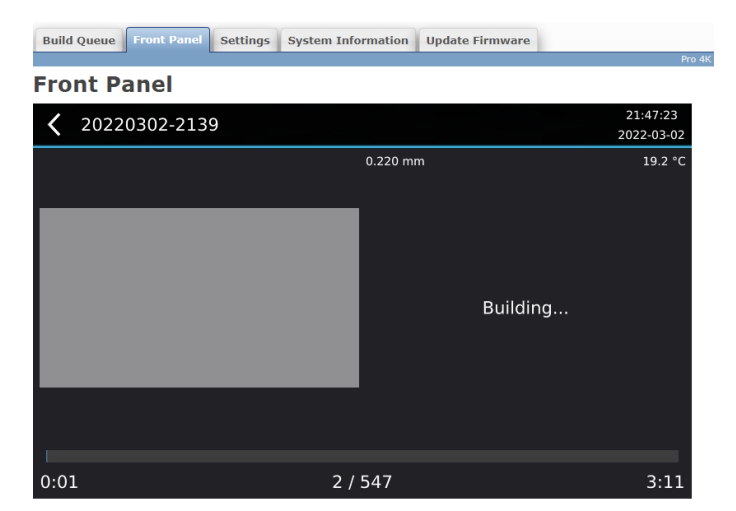

*Εικόνα 14*

Στην (εικόνα 15) βλέπουμε τα καλούπια μετά την εκτύπωση. Το επόμενο βήμα που ακολουθεί είναι ο καθαρισμός των καλουπιών από την ρητίνη στην οποία ήταν βυθισμένα ψεκάζοντας τα με ισοπροπανόλη.

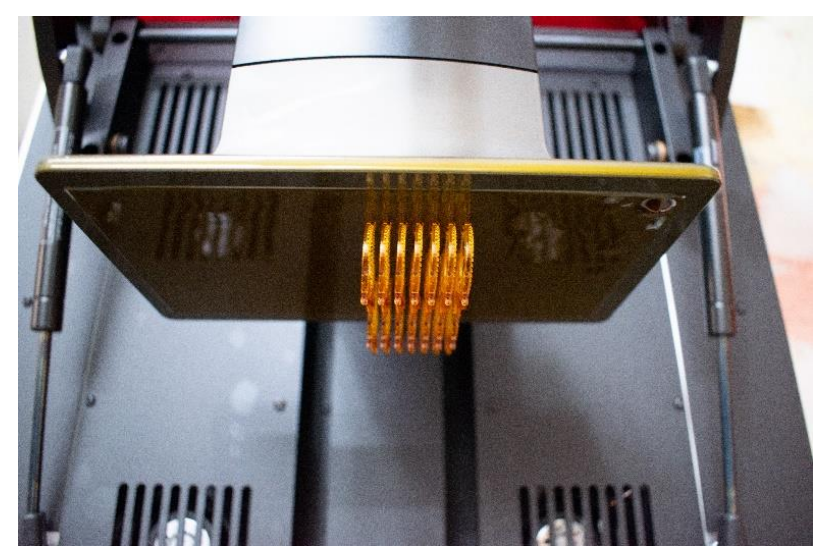

*Εικόνα 15*

 Στην συνέχεια τοποθετούνται σε ένα μηχάνημα UV Curing το οποίο αναλαμβάνει χρησιμοποιώντας λάμπες UV να πολυμερίσει τα καλούπια για περίπου 20 λεπτά. Ο πολυμερισμός των καλουπιών είναι μια απαραίτητη διαδικασία για να μπορέσει το καλούπι να αποκτήσει μια συγκεκριμένη σκληρότητα. Ένα βασικό παράδειγμα του πολυμερισμού ενός υλικού είναι η έκθεση του στον ήλιο. Όλοι σίγουρα θα έχουμε παρατηρήσει ότι όταν ένα υλικό εκτίθεται στην ηλιακή ακτινοβολία γίνεται ποιο σκληρό.

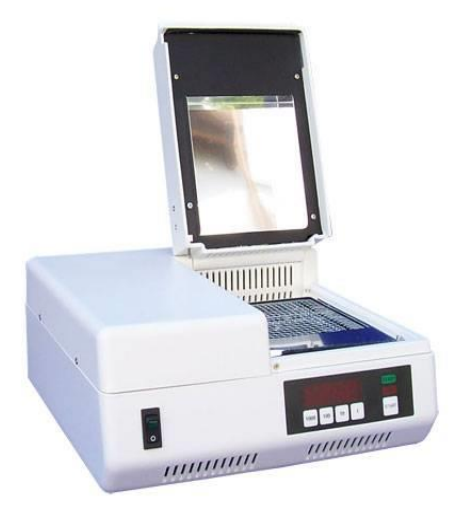

**Εικόνα 16 Συσκευή Πολυμερισμού**

## **Κεφάλαιο 3 - Κατασκευή**

 Έπειτα αφού το αντικείμενο έχει πολυμεριστεί έρχεται η ώρα της τοποθέτησης των ζιργκόν. Η διάσταση των ζιργκόν σε αυτήν την περίπτωση είναι 1.10 χιλιοστά. Το στάδιο αυτό είναι από τα βασικότερα καθώς θα συμβάλει στην τελική εικόνα του κοσμήματος, αυτό σημαίνει ότι δεν πρέπει να υπάρχουν ατέλειες, για παράδειγμα ένα ζιργκόν που δεν έχει τοποθετήσει σε ευθεία θέση.

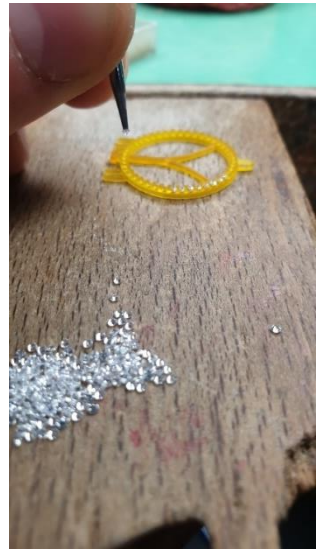

**Εικόνα 17**

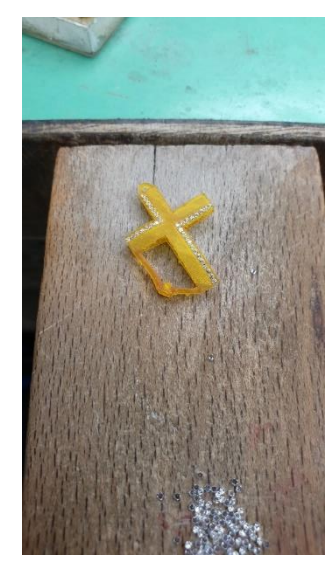

**Εικόνα 18**

 Μετά την τοποθέτηση των ζιργκόν περνάμε στην προετοιμασία των αντικειμένων προς χύτευση. Ποιο αναλυτικά στην (εικόνα 19) βλέπουμε την κατασκευή ενός "ποτηριού". Σε αυτήν την περίπτωση δίνουμε ιδιαίτερη προσοχή στην κατασκευή του για να έχουμε όσο το δυνατόν καλύτερο αποτέλεσμα κατά την χύτευση. Η εμφάνιση του θυμίζει ένα δέντρο, ο λόγος αυτής της κατασκευής είναι να εκμεταλλευτούμε την βαρύτητα. Γυρνώντας το ανάποδα, το μέταλλο θα μπορέσει να έχει μια ομαλή και εύκολη δίοδο χωρίς εμπόδια.

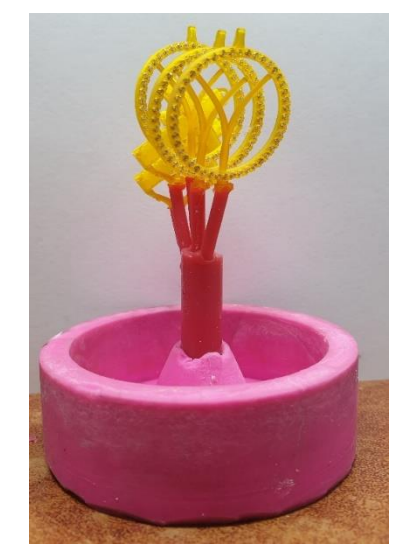

**Εικόνα 19**

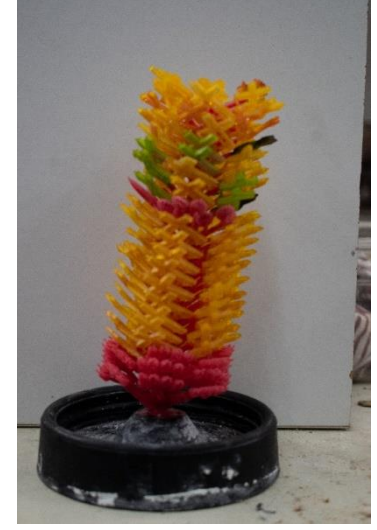

**Εικόνα 20**

Στην (εικόνα 20) βλέπουμε ένα ακόμα ποτήρι ε περισσότερα καλούπια.

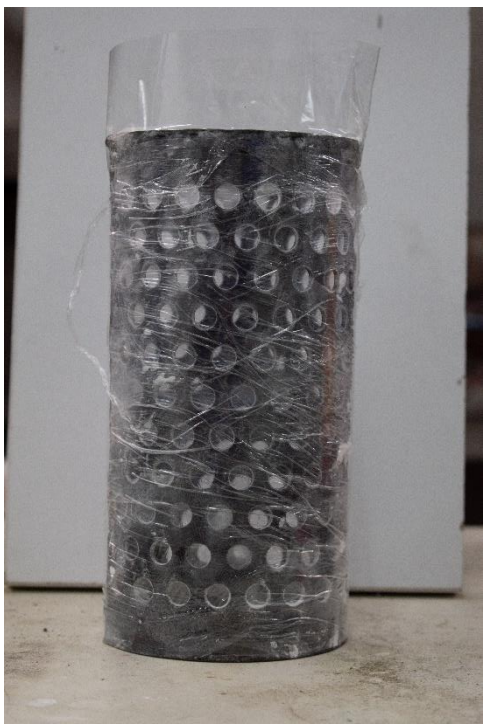

**Εικόνα 21**

 Στην (εικόνα 21) βλέπουμε το εξωτερικό περίβλημά του ποτηριού το οποίο μέσα θα περιέχει τα κεριά της (εικόνας 20). Όπως μπορούμε να διακρίνουμε το ποτήρι περιέχει διάτρητες οπές που πάνω από αυτές υπάρχει τυλιγμένη ταινία. Τον λόγο θα τον δούμε στην συνέχεια.

 Συνεχίζοντας θα χρησιμοποιήσουμε το μηχάνημα Mixer ST Louis 2000 (εικόνα 22) Και τι κάνει αυτό το μηχάνημα; Το λέει το όνομα του είναι ένα αυτοματοποιημένο mixer το οποίο συνδυάζει την ανάμιξη νερού και γύψου.

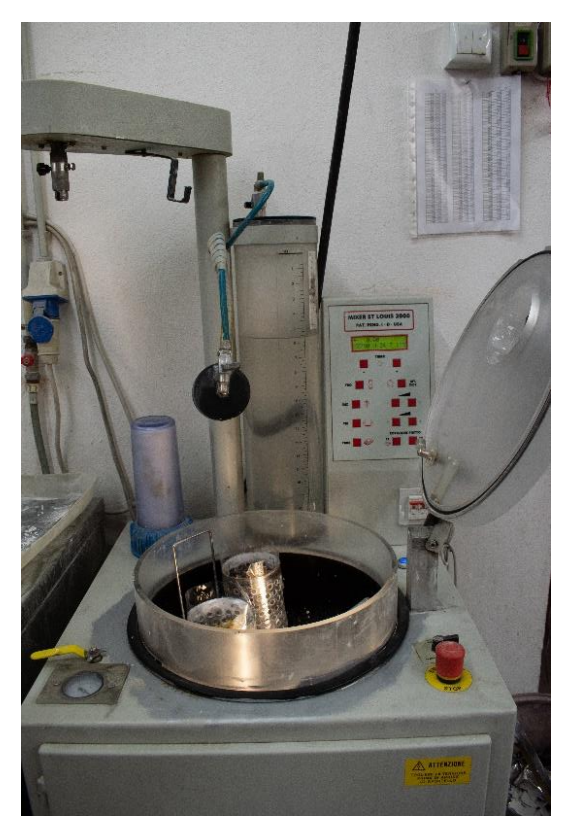

**Εικόνα 22**

 Στην (εικόνα 23) διακρίνουμε έναν κύλινδρο. Μέσα σε αυτόν τον κύλινδρο γίνεται η τοποθέτηση νερού και γύψου και το μηχάνημα αναλαβαίνει να τα αναμίξει. Ένα σημαντικό στοιχείο του μηχανήματος είναι ότι η διαδικασία αυτή πραγματοποιείται στο απολυτό κενό. Τι σημαίνει αυτό; Αφαιρώντας όλο τον αέρα από τα δοχεία τα οποία βλέπουμε γίνεται και η αφαίρεση όλων των φυσαλίδων που περιέχεται μέσα στο μίγμα του γύψου. Στην περίπτωση που υπάρξει κάποιος θύλακας αέρα μέσα στο μίγμα θα είναι λόγος να δημιουργηθούν ατέλειες. Έτσι σε συνδυασμό με το περιβάλλον υποπέσεις που βρίσκονται τα ποτήρια μαζί με μια ακόμα δυνατότητα του μηχανήματος που είναι η δόνηση γίνεται η αφαίρεση όλων των φυσαλίδων.

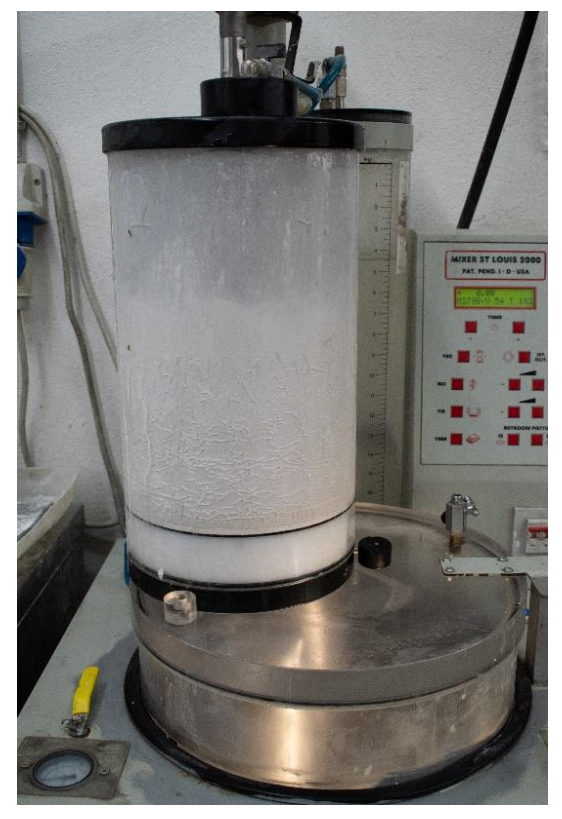

**Εικόνα 23**

 Στην (εικόνα 24) βλέπουμε την διαδικασία τοποθέτησης του γύψου μέσα στα ποτήρια. Εδώ εμφανίζεται ο λόγος την χρήσης την ταινίας, για να μπορέσει να γίνει η συγκράτηση του γύψου και αργότερα να γίνει ο καθαρισμός του.

Ο γύψος που χρησιμοποιείται διαθέτει προδιάγραφες για χύτευση αντικειμένων από ένα συγκεκριμένο είδος ρητίνης. Στην συνέχεια αφήνουμε το υλικό να στεγνώσει για να μπορέσουμε να συνεχίσουμε στο επόμενο βήμα.

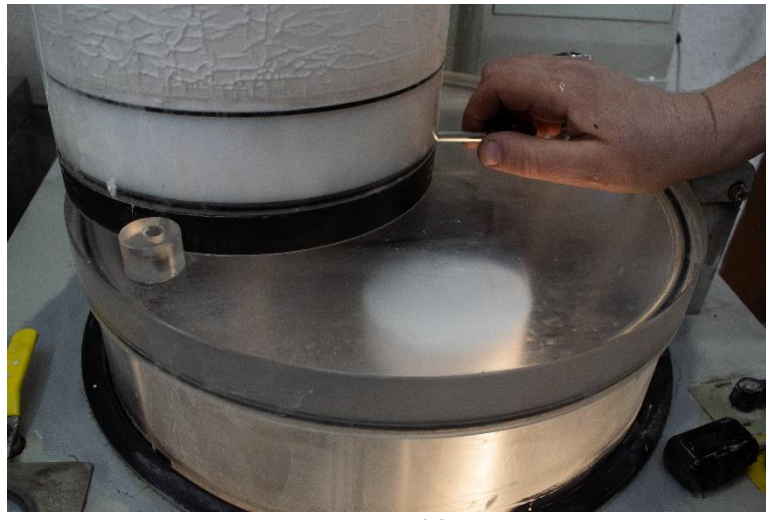

**Εικόνα 24**

 Συνεχίζοντας τοποθετούνται τα ποτήρια σε έναν φούρνο, σε μια όχι μόνο προκαθορισμένη θερμοκρασία αλλά και μεταβαλλόμενη σε συγκεκριμένους χρόνους. Κατά το ψήσιμο των ποτηριών περίπου στους 800 με 900 βαθμούς κελσίου, το περιεχόμενο των ποτηριών το οποίο είναι κερί - ρητίνη και γύψος αρχίζει να ανεβάζει θερμοκρασία. Όπως έγινε η αναφορά και στην αρχή η ιδιαιτερότητα αυτής της ρητίνης είναι ότι κατά την καύση της δεν αφήνει κάποιο υπόλειμμά. Έτσι το μόνο το οποίο θα μένει είναι το μεταλλικό περιέλιγμα του ποτηριού μαζί με τον γύψο. Σε αυτό το στάδιο έχουμε δημιουργήσει ένα θηλυκό καλούπι. Έτσι με αυτήν την διαδικασία έχουμε πάρει ακριβός το αποτύπωμα των καλουπιών που χρειαζόμαστε.

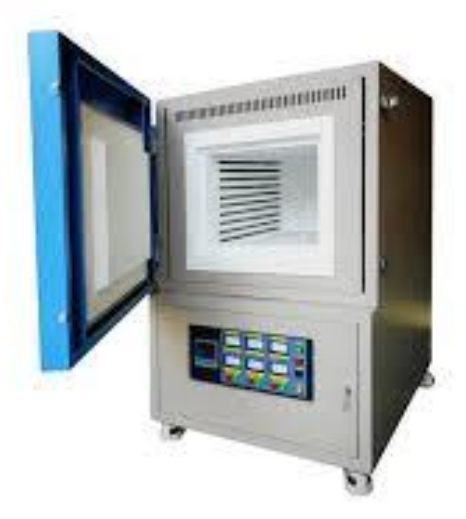

**Εικόνα 25 Φούρνος**

 Σε αυτό το στάδιο θα χρησιμοποιήσουμε μια μηχανή χύτευσης της εταιρίας Indutherm (εικόνα 26). Το συγκεκριμένο μηχάνημα χρησιμοποιεί τεχνολογία επαγωγικής θέρμανσης. Με αυτόν τον τρόπο έχουμε την δυνατότητα να ανεβάζει 1000 βαθμούς κελσίου σε πολύ μικρό χρονικό διάστημα.

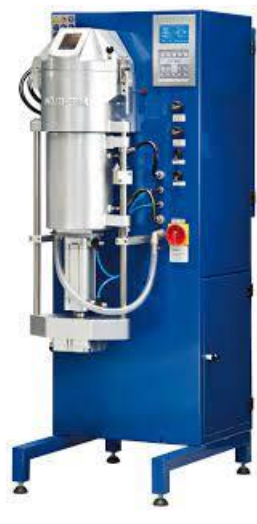

**Εικόνα 26**

 Λόγο όμως του μικρού μεγέθους του ποτηριού μπορούμε να χρησιμοποιήσουμε μια ποιο παλιά και απλοποιημένη μέθοδο χύτευσης (εικόνα 27) που η διαφορά της με την ποιο πάνω είναι ότι αντί να γίνεται η θέρμανση με επαγωγή γίνετε με προπάνιο και οξυγόνο σε έναν μπότα (εικόνα 29). Έτσι ενεργοποιώντας το μηχάνημα τα μπράτσα του αρχίζουν να περιστρέφονται (εικόνα 28) και με την βοήθεια της φυγόκεντρο δύναμης όλο το μέταλλο το οποίο βρίσκεται σε υγρή μορφή αρχίζει και κατεβαίνει προς όλες τις κατευθύνσεις που άφησε η ρητίνη που κάηκε στον φούρνο.

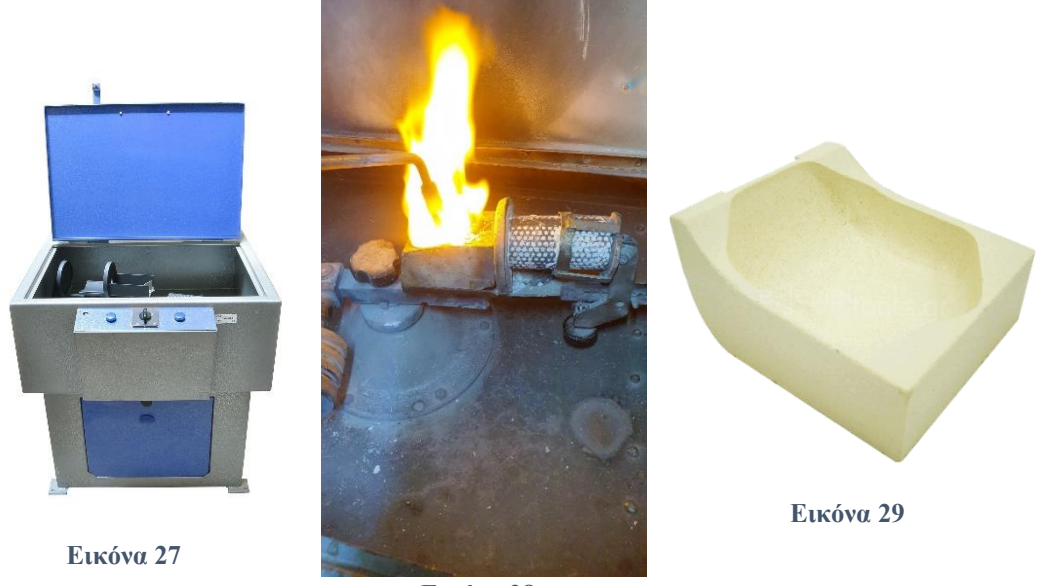

**Εικόνα 28**

 Στην συνέχεια αφού το ποτήρι έχει έρθει σε θερμοκρασία δωμάτιου μετά από περίπου 2 ώρες έχουμε αυτό το αποτέλεσμα. (εικόνα 30) Διακρίνουμε το μέταλλο το οποίο έχει γεμίσει το ποτήρι στην κορυφή του.

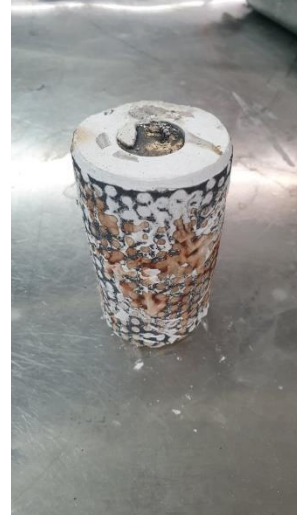

**Εικόνα 30**

Στο επόμενο βήμα γίνεται η αφαίρεση του γύψου. Αυτό επιτυγχάνετε με την χρήση νερού σε μεγάλη πίεση, έτσι θα χρειαστούμε ένα πιεστικό και ένα μηχάνημα υδροβολής. (Εικόνα 31)

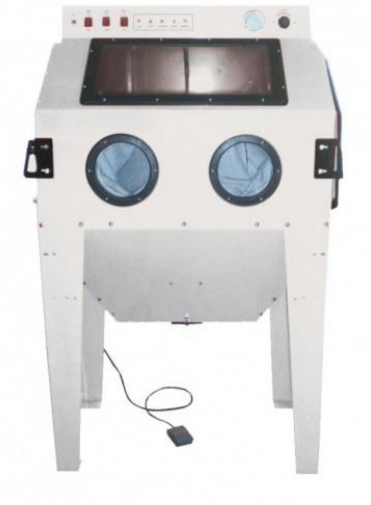

*Εικόνα 31*

Κατά της αφαίρεση του γύψου παίρνουμε την ιδιά διαμόρφωση του δέρνου που είχαμε πριν αλλά με την μονή διαφορά αντί για ρητίνη έχουμε το μέταλλο το οποίο έχουμε επιλέξει, που στην προκειμένη περίπτωση είναι μπρούτζος. Στην (εικόνα 32) διακρίνουμε τα καλούπια μετα τον καθαρισμό τους από τον γύψο.

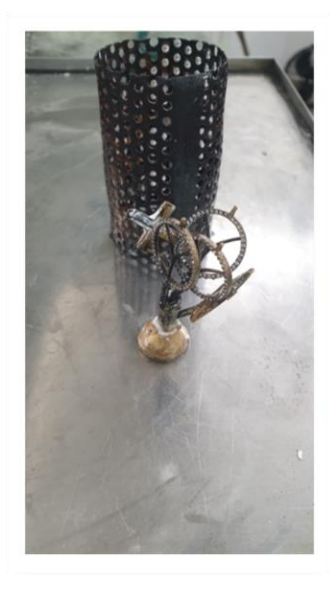

**Εικόνα 32**

 Συνεχίζοντας ακολουθούνται διάφορες διαδικασίες λείανσης και προετοιμασίας για την τελική επεξεργασία. Οι οποίες είναι γυαλόχαρτο (εικόνα 33,34) για να λειαίνουμε το αντικείμενο μας και λούστρο για να μπορέσουμε να δώσουμε την λάμψη στο μέταλλο (εικόνα 35), τελειώνοντας τοποθετούνται σε ένα μηχάνημα υπερήχων το οποίο περιέχει ένα ισχυρό καθαριστικό για να μπορέσει να γίνει η αφαίρεση των υπολειμμάτων όλων των προηγουμένων κατεργασιών (εικόνα 36)

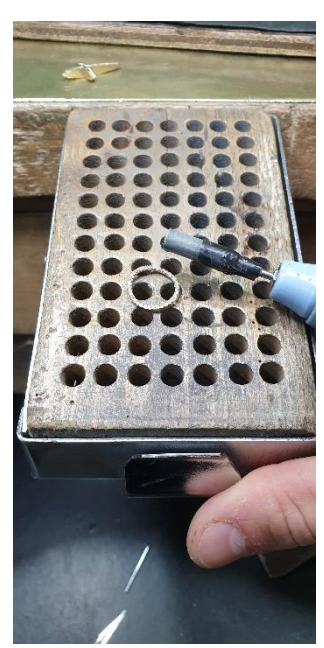

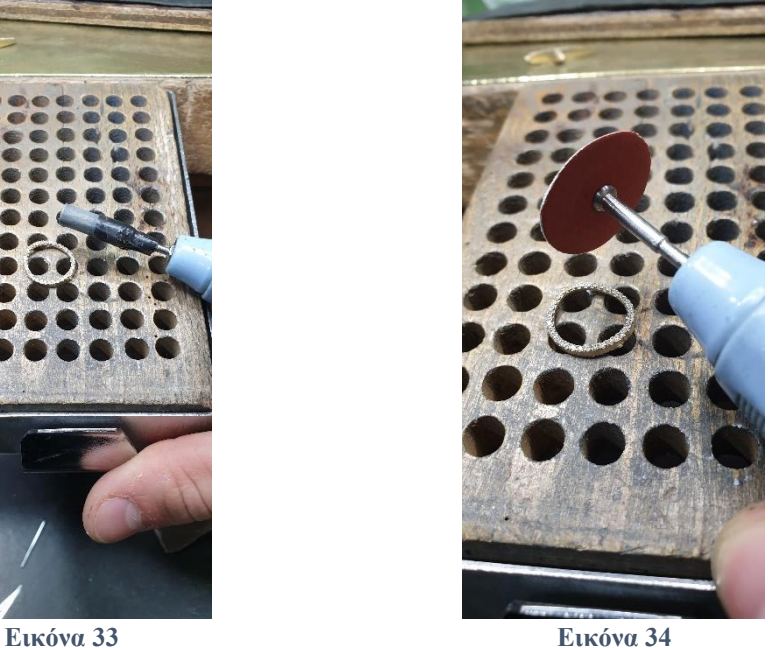

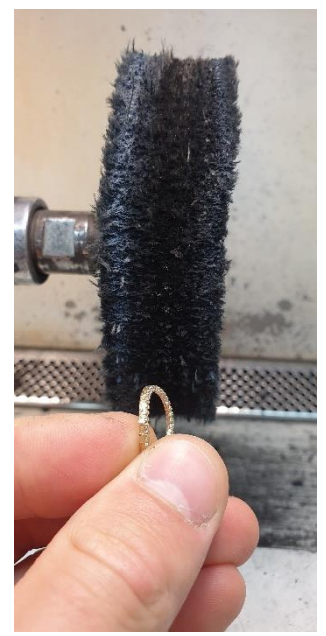

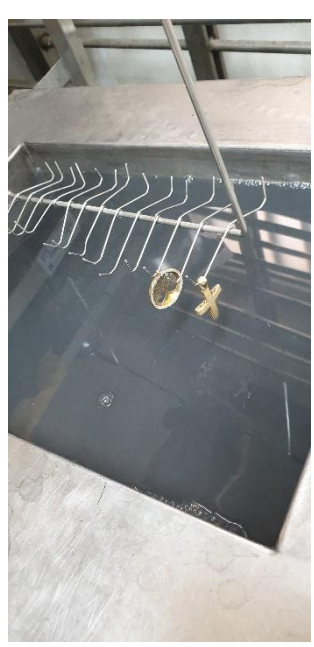

**Εικόνα 35 Εικόνα 36**

 Ένα από τα δυο κοσμήματα που έχουμε επιλέξει να κατασκευάσουμε είναι ένα μενταγιόν. Το συγκεκριμένο απαιτεί συναρμολόγηση καθώς το κεντρικό του κομμάτι δημιουργείται από ένα άλλο μηχάνημα. Το μηχάνημα αυτό ονομάζεται Laser Writer 10 (εικόνα 33) και μπορεί να κάνει διάφορες κατεργασίες όπως κοπή και χάραξη. Όπως για παράδειγμα η γραφή ονομάτων στο εσωτερικό των βερών.

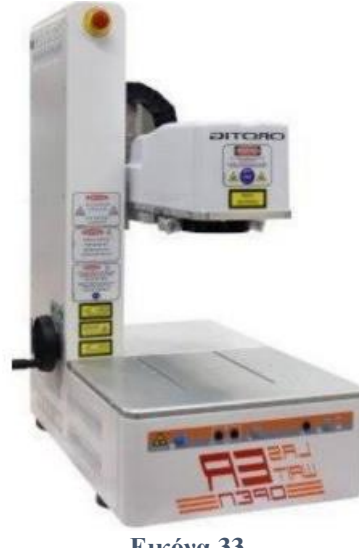

**Εικόνα 33**

Έτσι αφού το σχεδιάσουμε το περίγραμμα στον υπολογιστή το στέλνουμε στο μηχάνημα να το κόψει. Στην (εικόνα 34) εμφανίζεται το πρόγραμμα του κοπτικού μηχανήματος με το σχέδιο του αντικειμένου που θα κοπεί. Έτσι εισάγοντας τις απαραίτητες ρυθμίσεις έχουμε στο τέλος το παρακάτω αποτέλεσμα. (Εικόνα 35,36)

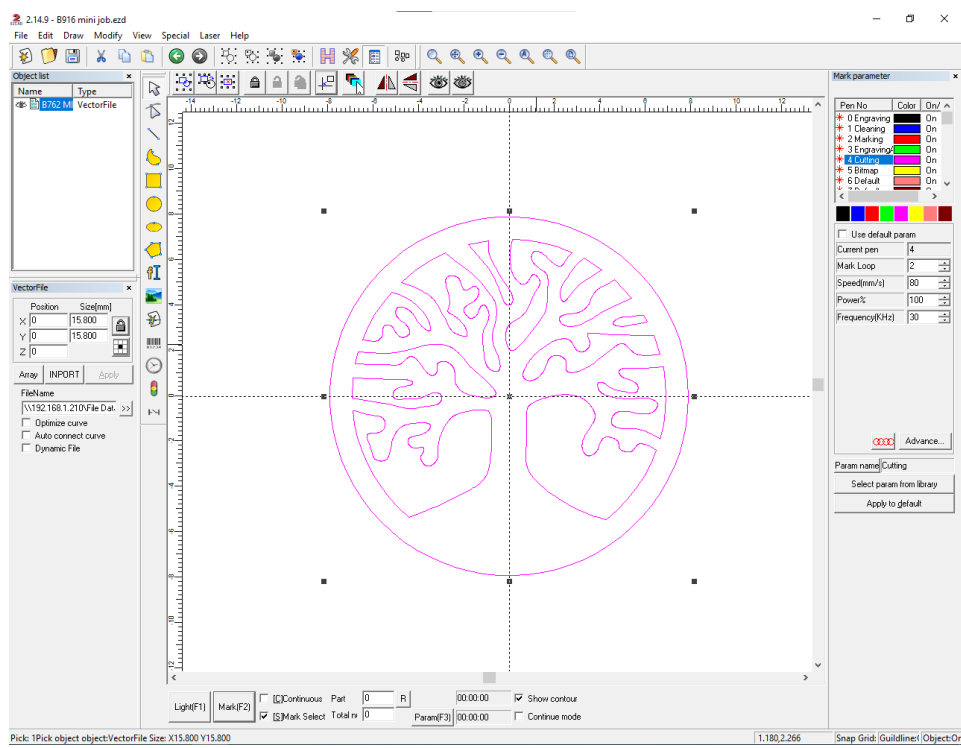

**Εικόνα 34**

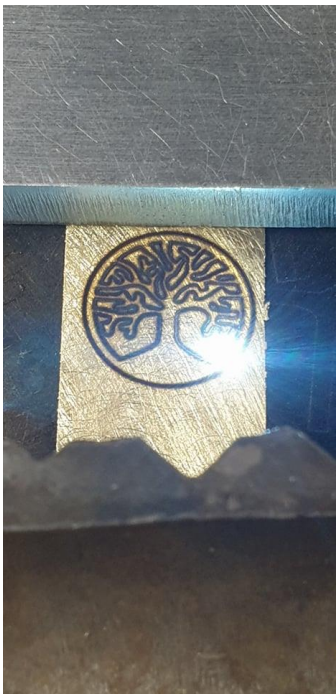

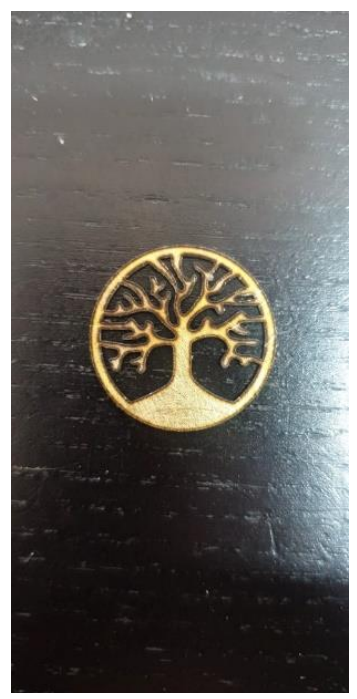

**Εικόνα 35 Εικόνα 36**

Έπειτα στην συνέχεια το κομμάτι το οποίο κόπηκε πρέπει με να κολληθεί στο αντικείμενο. Σε αυτήν την περίπτωση θα γίνει η χρήση ενός μηχανήματος συγκόλλησης. (εικόνα 37). Στην (εικόνα 38) βλέπουμε την διαδικασία συγκόλλησης του. Διακρίνουμε στο κάτω μέρος το σχέδιο του δέντρου, και στο επάνω μέρος το εξωτερικό του περίβλημα. Στην μέση βλέπουμε ένα λεπτό σύρμα το οποίο χρησιμοποιείται για την συγκόλληση του. Ο τρόπος λειτουργείας του είναι πολύ απλός. Η συσκευή διαθέτει μια ισχυρή πηγή φωτός που με το πάτημα μιας σκανδάλης απελευθερώνει μια προκαθορισμένη από τον χρήστη ακτίνα η οποία λειώνει το σύρμα ως αποτέλεσμα να συγκρατεί αυτά τα δυο αντικείμενα.

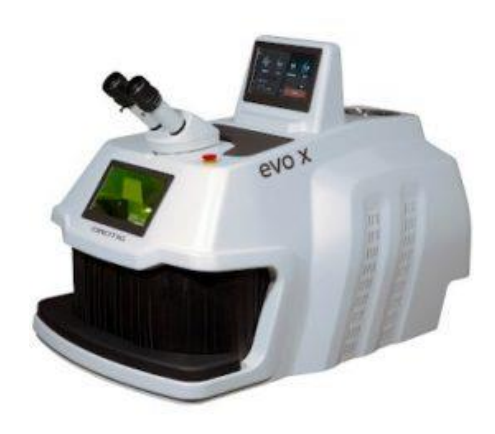

**Εικόνα 37**

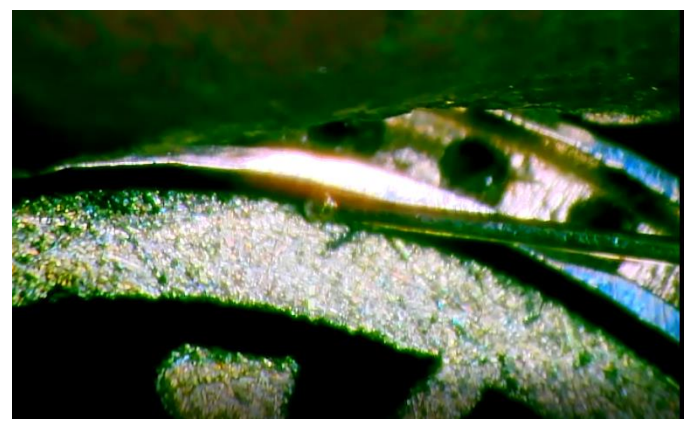

**Εικόνα 38**

 Το επόμενο βήμα είναι να περάσει από τα ιδιά στάδια λείανσης και γυαλίσματος όπως έγινε στο καλούπι του (εικόνα 33,34,35) χρησιμοποιώντας σμυριδόχαρτα και βούτσες λείανσης έως έχουμε το επιθυμητό αποτέλεσμα (εικόνα 39). Έπειτα το κόσμημα καθαρίζεται ξανά από τα υπολείμματα των παραπάνω διαδικασιών φτάνοντας στο παρακάτω αποτέλεσμα. (Εικόνα 40,41)

 Πέρα από την κλασική μέθοδο λείανσης που βλέπουμε στην (εικόνα 34) υπάρχουν και επαγγελματικά μηχανήματα λείανσης όπως την (εικόνα 39). Το συγκεκριμένο διαθέτει διάφορες λειτουργείες όπως τον εξαερισμός του χώρου, την χρήση νερού για την συσσώρευση της λεπτής σκόνης που δημιουργούνται κατά την διαδικασία της λείανσης και την προσαρμογή διαφόρων εξαρτημάτων σε αυτό ανάλογα την κατεργασία που θέλουμε να πραγματοποιήσουμε.

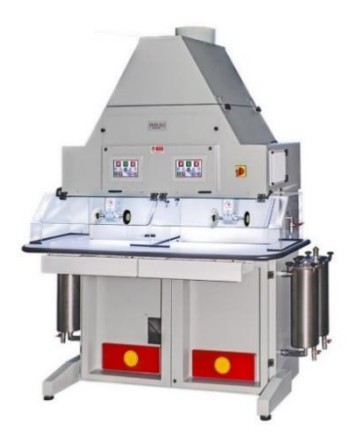

**Εικόνα 39** *Μηχάνημα γυαλίσματος*

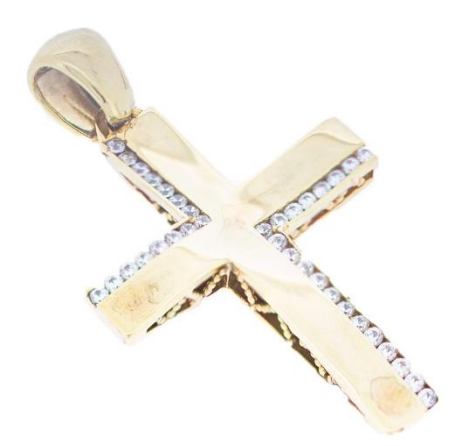

**Εικόνα 40** *Πραγματική Φωτογραφία του Σταυρού*

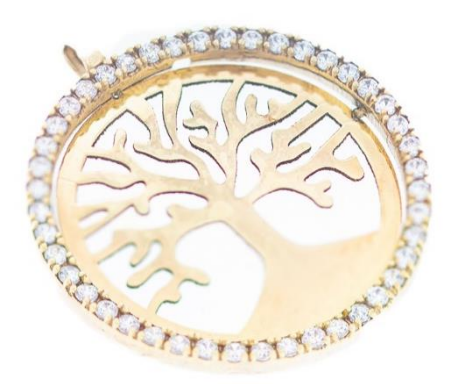

**Εικόνα 41** *Πραγματική Φωτογραφία του Μενταγιόν*

Έτσι έχουμε ολοκληρώσει όλες τις διαδικασίες της προετοιμασίας και κατασκευής των κοσμημάτων μας τελειώνοντας με τον στάδιο ελέγχου που γίνετε η λεπτομερής εξέταση τον κοσμημάτων για τυχών ελαττώματα.

### **Συμπεράσματα**

 Κλείνοντας την πτυχιακή εργασία καταλήγουμε στο συμπέρασμα ότι ο αναγνώστης θα είναι σε θέση να κατανοήσει τις βασικές διαδικασίες για την κατασκευή των κοσμημάτων στην τωρινή εποχή. Κατά την ανάγνωση της πτυχιακής εργασίας γίνεται η ανάλυση βήμα πρoς βήμα όλων των κατεργασιών παρουσιάζοντας τον εξοπλισμό που έχει χρησιμοποιηθεί με σκοπό να γίνει κατανοητός ο τρόπος αλλά και ο λόγος χρήσης των συγκεκριμένων μεθόδων.

## **Βιβλιογραφία**

<https://images.google.com/>